# 金笛短信一体机 **MN2402** 用户手册

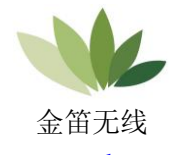

[www.sendsms.cn](http://www.sendsms.cn/)

北京春笛网络信息技术服务有限公司 版权所有

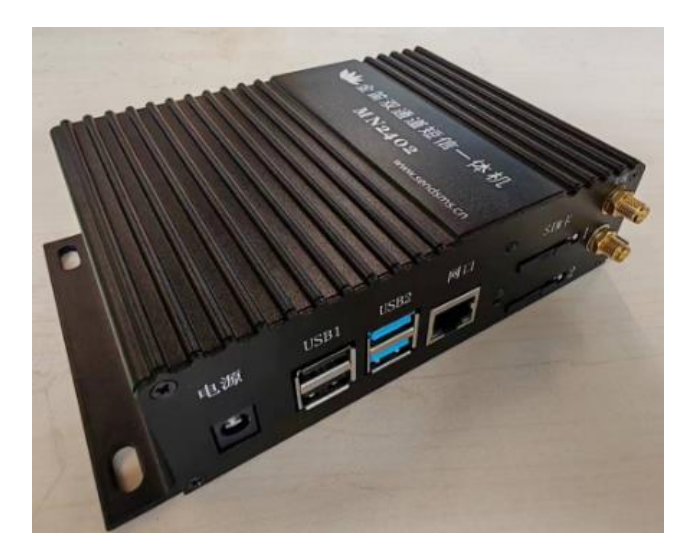

MN2402 一体机是双通道短信网关设备,可插 入两张 SIM 卡同时发送接收短信, 互为备份, 提高 发送可靠性和发送速度。

机身波浪纹设计,具有较好的散热功能,对使 用环境适应能力更强,从而确保设备 7\*24 小时稳定 运行。

内置 LINUX 系统,自带自主研发的 WEB 中间件, 提供 Database 数据库接口和 HTTP 接口, 可以和其 它应用系统链接实现短信通知, 短信提醒, 短信报

警等功能,支持设备发送通道和网关发送通道,体 积小巧,使用简单。经过多年的积累与验证,产品 成熟,技术稳定可靠。

# (一)装箱清单

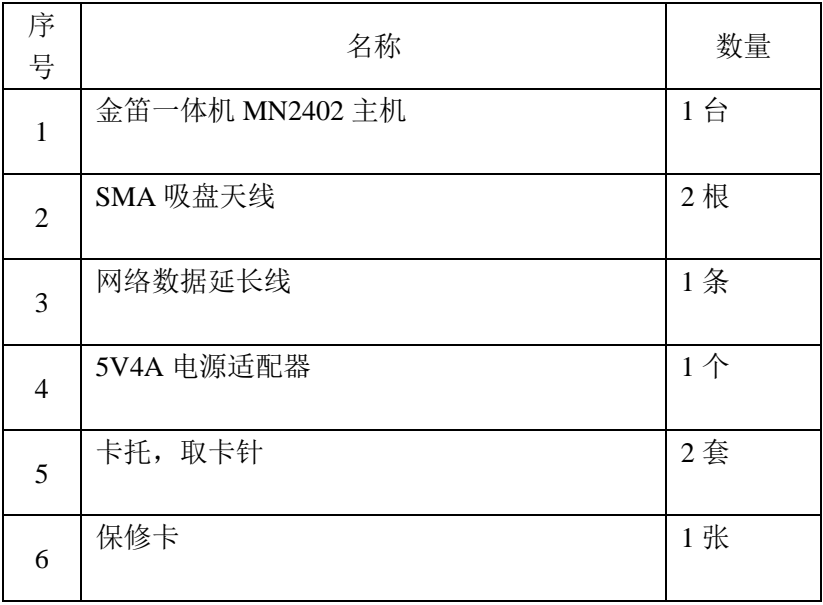

# (二) 技术规格

尺寸: 168 x 110 x 43 (mm) 重量:0.36Kg 运行温度/存放温度:-20℃~+55℃/-25℃~+70℃ 数据接口: RJ45 网口 输入电源: 5V4A 硬件短信发送速度:2 秒/条/口 (号码正确、信号良好) 网关通道发送速度:300 条/秒 频段: 4G 全网通 运营商:支持移动、联通、电信 短信长度:支持 1000 字以内的超长短信

# (三) 安装步骤

1、 安装硬件

注意:以下操作都需要在同一网段下进行,可以找一台电脑或笔 记本把 IP 改成和短信设备同一网段 IP, (如 192.168.0.168) 一体机设备的 IP 默认信息如下: IP 地址:192.168.0.167 子网掩码:255.255.255.0 网关: 192.168.0.2

# 1.1 安装 SIM 卡

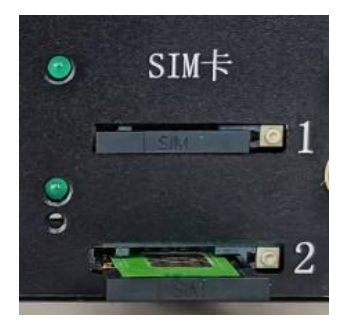

用取卡针或其他工具(如:钥匙)顶短信猫 SIM 卡旁边的 黄色按钮。设备会弹出 SIM 卡托盘。将 SIM 卡放入托盘, 有 金属一面向上,放入 SIM 卡,再慢慢将卡托插回去。

注意:

弹出 SIM 卡托盘的黄色按钮切勿用圆珠笔。

1.2 安装数据线

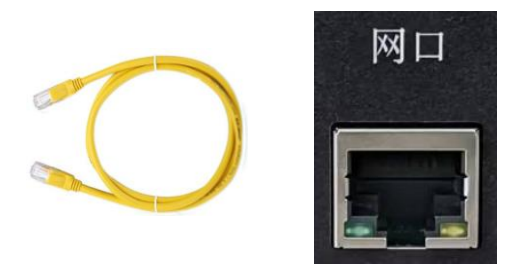

把网线的一端接在小一体机的网口上,另一端接在用户修改好 IP 地址的电脑或笔记本上,直连即可,无需连接外网。

1.3 安装天线

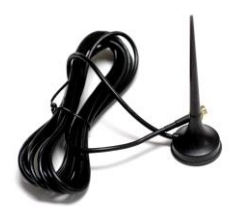

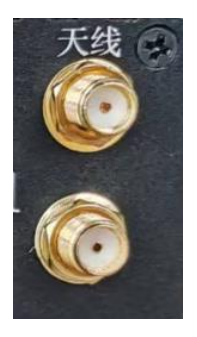

取下小红帽, 把吸盘天线拧紧即可, 然后将天线放置到信号比 较好的位置,上面的天线接口对应 SIM 卡 1 端口,下面的天线 接口对应 SIM 卡 2 端口。

1.4 连接电源

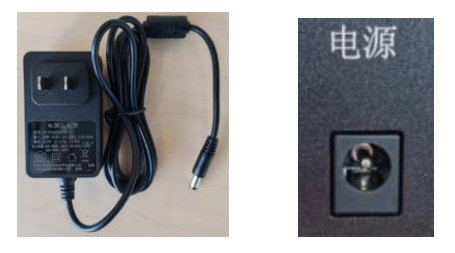

把电源线接入设备最左侧的电源孔,另一端接 220V 电源插座, 接好电源后等待十五秒钟,观察卡座旁的指示灯,如果指示灯 闪烁说明已经上电,且已经正常识别 SIM 卡,已经获取可用的 运营商信号,此时网口指示灯绿灯闪烁,黄灯常亮,说明网络 连接正常,至此硬件安装完成。

注意:

为确保设备正常运行,请务必使用我们的标配电源适配器

2、 软件操作

2.1 在电脑的浏览器输入:192.168.0.167:8090 回车登陆小一 体机的 WEB 中间件,中间件默认的用户名密码都是 admin

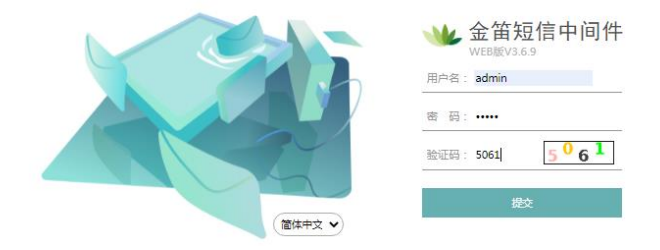

2.2 点击提交,进入 WEB 中间件后, 就可以测试收发短信 的了,点开发送短信菜单,输入手机号和内容,点击发送短信:

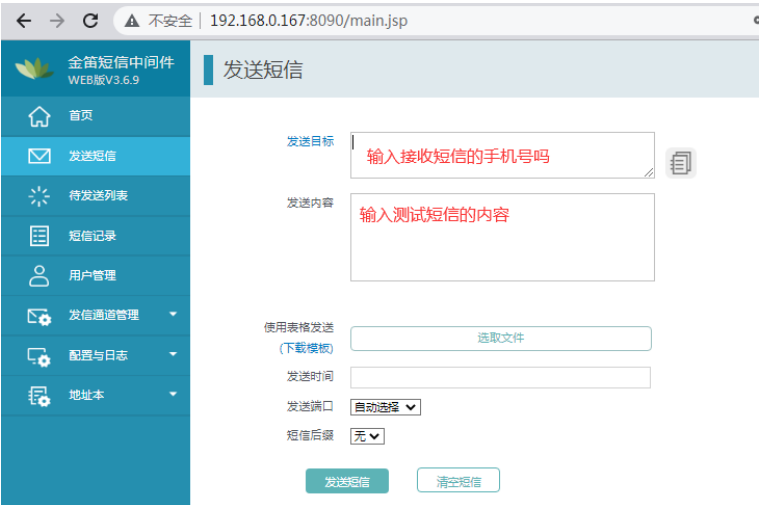

2.3 修改一体机的 IP 地址

在WEB中间件的左侧菜单栏里找配置与日志—系统设置, 点开进入后在下半部分可以看到 IP 地址配置相关项,修改成实 际应用的 IP 地址, 然后点击保存。如下图所示:

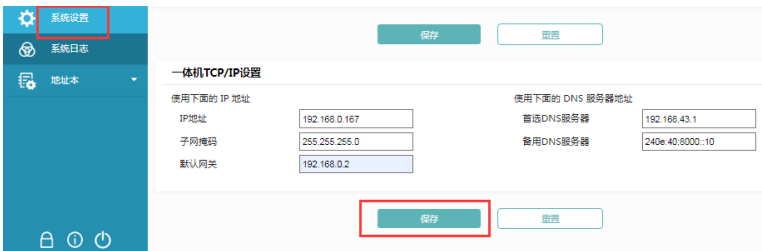

2.4 小一体机的 IP 地址修改完成以后,把网线连接到最终使 用环境下的路由或交换机上,然后使用同网段的电脑访问 WEB 中间件, 在浏览器中输入修改后的 IP 地址, 加: 8090 回车, 就可以正常使用了,WEB 中间件的具体的配置和使用请查看 《WEB 中间件使用说明书 V3.6.9》

## (四) 常见故障及解决办法

问:忘记修改后的 IP 地址了,可以登陆一体机吗?

答:在不知道一体机 IP 地址的情况下,是没办法直接登陆一体 机的 WEB 中间件的, 但是一体机提供了恢复默认 IP 的功能, 在通电情况下,用取卡针点 LED 灯下的小孔,按住里面的按键 5 秒钟松开, 设备就会恢复出厂 IP: 192.168.0.167, 然后就可 以登陆 WEB 中间件设置新的 IP 地址使用了。

问:为什么一体机的 WEB 中间件登陆不了?

答:首先要确保登陆的 IP 地址和端口号正确,IP 地址和端口 号要用英文输入法,其次访问一体机的设备需要和一体机在同 一网段内,查看一体机的网口指示灯状态是否正常,如果绿灯 闪烁黄灯常亮就是正常的,如果状态不正常就需要检查网络环 境,尝试更换交换机网口或更换网线。

问:为什么 SIM 卡旁的 LED 灯常亮?

答: 没有放入 SIM 卡的时候, 设备灯都是常亮的。插好 SIM 卡,请您等十几秒,看它会闪吗?如果还是常亮,请确认一下 天线是否正确连接,如果天线连接正确,请确认 SIM 卡是否正 常有效。

间, 为什么拿到你们的一体机时, LED 灯不亮?

答:请您查看是否接好电源,SIM 卡是否正确安装,如果硬件安 装没有问题,网口灯是亮的,请与我们取得联系,由我们公司 技术支持协助解决。

问:为什么设备灯也闪,硬件安装没问题,就是发不出信息呢? 答:

可能一:SIM 卡欠费。更换 SIM 卡。

可能二:在 WEB 中间件短信设备菜单栏下里查看信号强度, 如果低于 14, 说明网络信号值偏低, 调整天线角度, 或更换天 线位置。

可能三:如果网络故障的话,也是不能正常发短信的。

可能四:电话卡短信功能受限,需要联系当地运营商解除限制, 或者换卡使用。

问:如果使用两张卡发短息不够用,可以加多个口吗?

答: 可以的。一体机上的 USB 口,可以外接我们的 USB 短信 猫设备, 最多可以扩展四个端口, 从而实现六张卡同时收发短 信。

#### 注意事项:

一定要在断电的情况下插拔 SIM 卡。未插卡加电时 Modem 灯常亮,插入 SIM 卡大约10秒~30秒找到网络后灯开 始闪烁,此时寻网成功,进入待机状态。

## (五) 软件使用简要说明

## **1**、产品目标

在企事业单位现有的办公系统或者业务系统中,在最短的 时间内,用最简单的方式,嵌入短信服务功能。

具体来说:

- 1) 在企事业单位办公系统或业务流程中嵌入短信服务,实现 短信通知、短信提醒、短信客服、短信互动、客户关怀、 售后服务等功能;
- 2) 机房设备、仪器仪表等设备远程短信监控和报警功能;
- 3) 远程数据传输。

越来越多的系统集成商和软件开发商面临扩展短信功能模 块的需求,金笛短信 WEB 中间件的目标就是为系统集成商和 软件开发商,利用金笛短信 WEB 中间件的优势在于:

- 1) 提供最迅捷方便的短信扩展支持,减少开发工作量,降低 开发成本;
- 2) 提供稳定的后台短信服务,减少系统扩展短信功能的带来 的风险;

3) 支持各种开发语言,支持分布式跨平台操作能力。

## 2、简要说明

1) 金笛短信 WEB 中间件使用的数据库有七张表,默认皆以 smsserver 作为前缀, 各表说明如下:

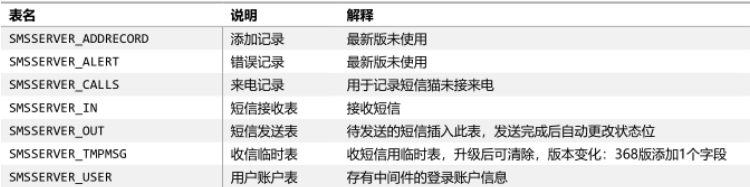

- 2) 客户系统需发送短信时,只需将接收手机号、发送内容等 信息写入"待发送任务表";
- 3) 金笛短信 WEB 中间件会自动定时轮询"待发送任务表", 自动将短信发送出去,针对每一个发送目标及拆分后的短 信生成发送结果记录并写入"发己发送记录表", 客户系统 可查询最终的发送状态;
- 4) 金笛短信 WEB 中间件会自动接收回复的短信,并将其写 入"接收记录表",客户系统可以定时读取收到的短信讲行 处理;
- 5) 金笛短信 WEB 中间件将产生的日志信息写入系统日志, 客户系统可随时根据日志信息获得系统运行状态。

## 3、技术特点

- 1) 采用数据库连接方式,支持大、中、小型主流数据库如: MySQL、SQL Server、Oracle、Postgresql 等,并可 根据客户的需求支持其它类型数据库;
- 2) 提供多种接口方式,包括数据库接口及 HTTP 接口,方便 企业其他业务系统拓展短信功能;
- 3) 支持多目标号码群发及超长内容发送;
- 4) 支持通讯录的导入导出,支持导出为 xls 格式文件。
- 5) 以后台系统服务的方式运行, 设备重起后自动启动短信服 务,无需人工干预;
- 6) 采用数据库接口,用户系统、数据库服务器、金笛一体机 可分开部署,可有效避免互相影响;
- 7) 支持发送队列管理、支持短信签名,可发送或接收普通短 信和超长短信。

金笛短信 WEB 中间件可以帮客户根据需要灵活方便地进 行二次开发,快速构建企事业单位的无线短信中心服务系统, 或者集成到 OA、CRM、PDM、ERP、MIS 等信息化系统及协 同应用系统中,将这些系统的信息即时传递到每个员工、合作 伙伴及客户的手机上。

WEB 中间件的具体使用方法请参考《WEB 中间件使用说 明书 V3.6.9》。